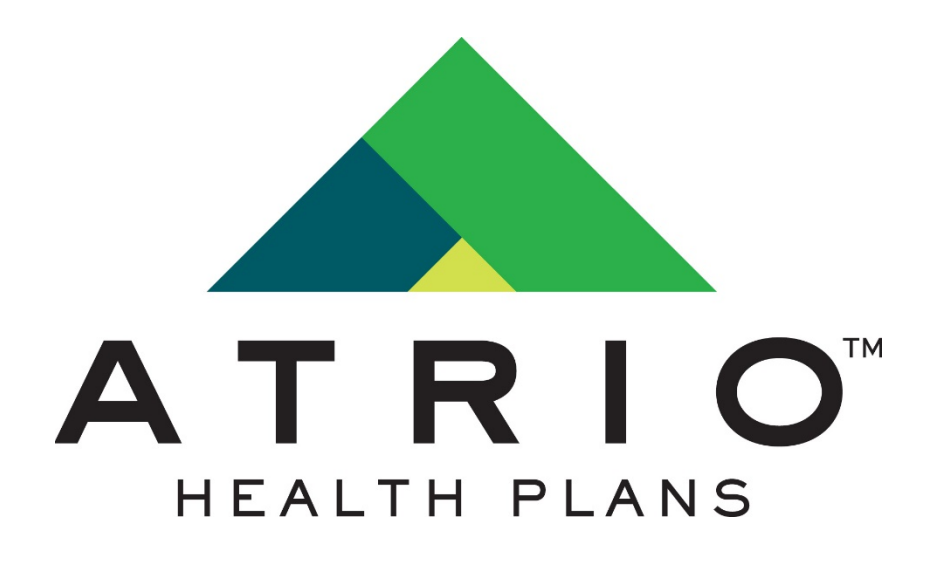

# PRESCRIPTION DRUG PORTAL

User Guide

December 2019

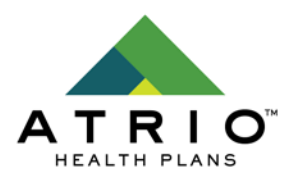

# **Table of Contents**

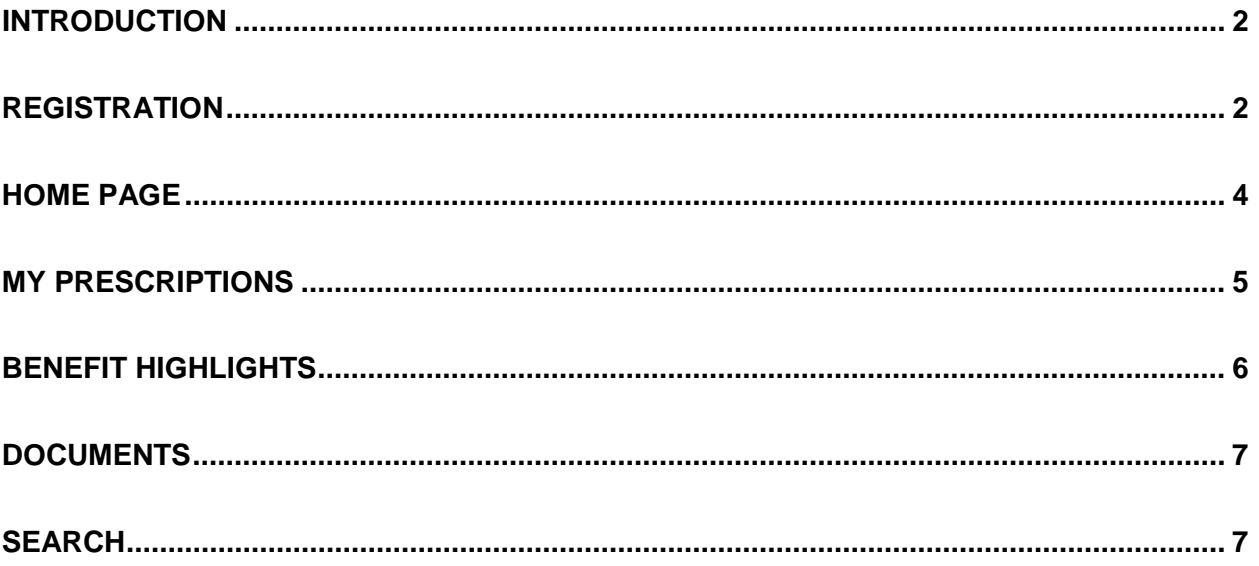

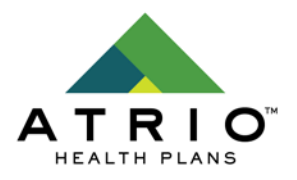

## <span id="page-2-0"></span>**Introduction**

The Prescription Drug Portal is an online resource to a member's pharmacy benefits. Members can easily access tools and info needed for healthier, more informed choices.

This user guide will members an overview of:

- Pharmacy benefit information
- Find drug costs
- Obtain drug information
- Locate in-network pharmacies
- Print tax documents
- See claim history details

## <span id="page-2-1"></span>**Registration**

Registration can be navigated to by visiting<https://www.atriohp.com/portal/> and clicking the Prescription Drug Portal link.

Once at the Prescription Drug Portal link, click "Create Your Account".

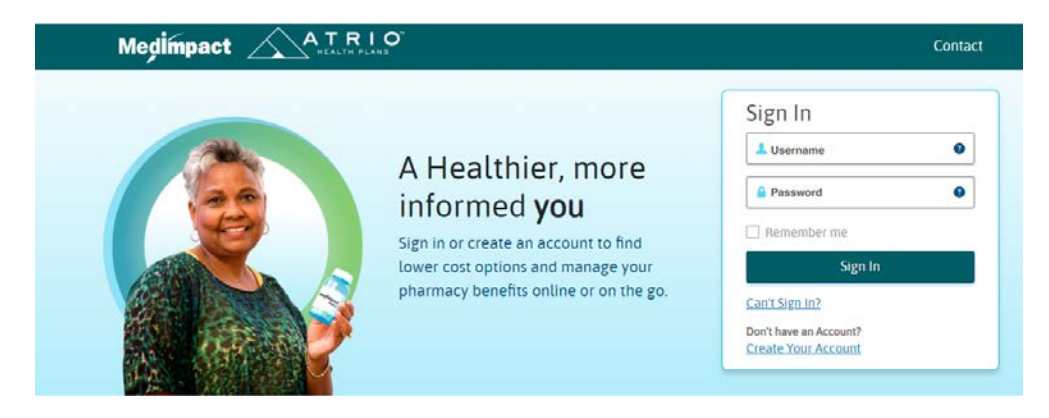

The registration process requires several pieces of information:

- MEMBER ID NUMBER
	- o This is the member ID number. This is not case sensitive.
- NAME
	- o First and last name are required. This is not case sensitive.
- DATE OF BIRTH
	- o This is the member's date of birth.

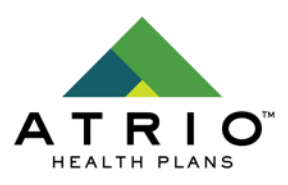

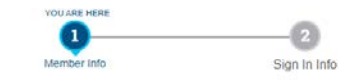

#### Member Information o

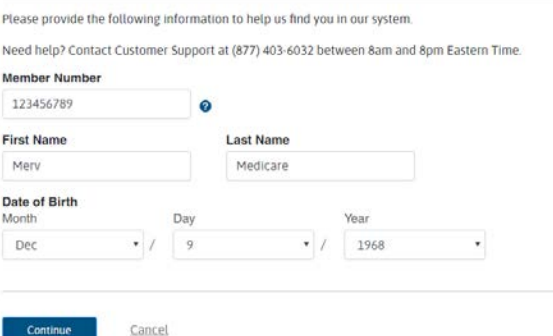

Members will need to enter an email address, select a username and password. The password must have:

- At least 8 characters
- A lowercase letter
- An uppercase letter
- A number
- A symbol (example:  $\#\$ \$!?%)

#### Sign In Information o

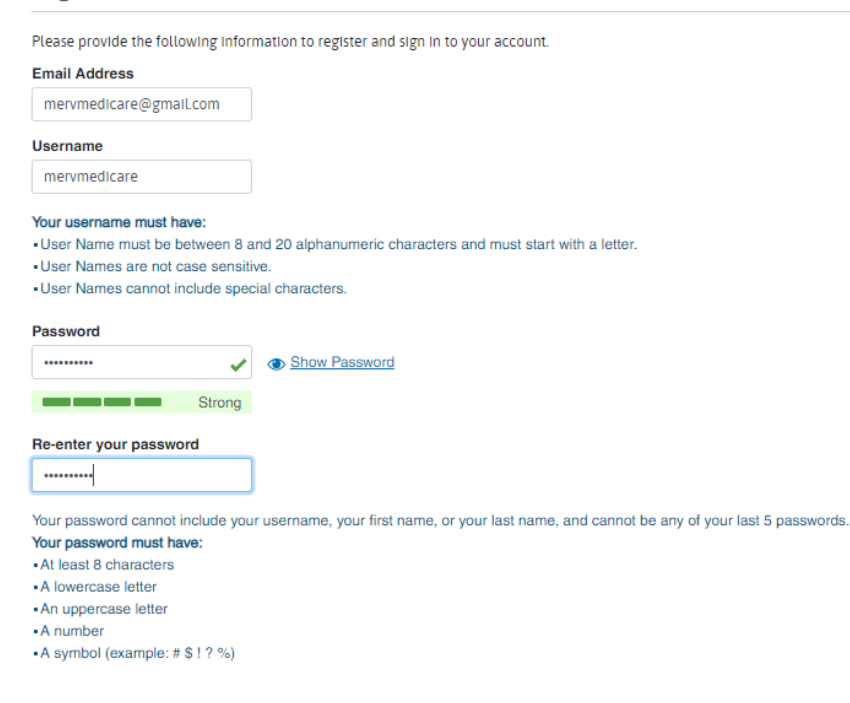

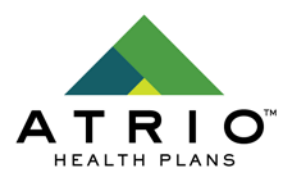

The member will need to read and confirm the Notice of Privacy Practices and Terms of Service and click Finish.

# Legal Statements Please read our Notice of Privacy Practices and Terms of Service to finish registering your account. Check to confirm you have read our Notice of Privacy Practices.

Check to confirm you have read our Terms of Service

The member will then receive an email from [no-reply@medimpact.com.](mailto:no-reply@medimpact.com) The subject will be MedImpact – Confirm Your Email Address. The body of the email will look like the below. The member will need to click the Confirm Email button and the registration process will be complete.

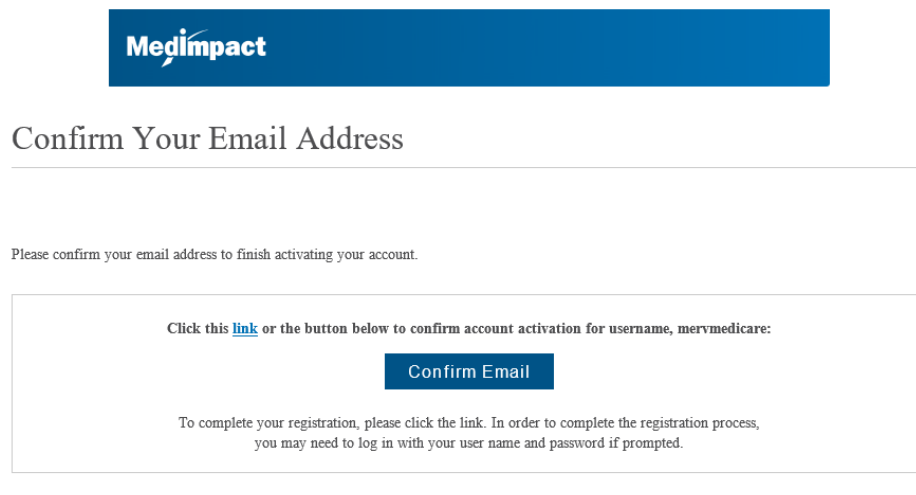

If you are having problems with your registration, please contact Customer Support at (877) 391-1099 between the hours of 8am and 8pm Eastern Time.

For issues with the registration process, please call MedImpact IT Support at 877-403-6032 between 8am and 8pm Eastern Time.

# <span id="page-4-0"></span>**Home Page**

This page will display an overview of:

- My Prescriptions
- Benefit Overview
- Prior Authorization

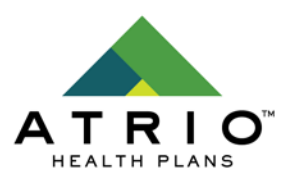

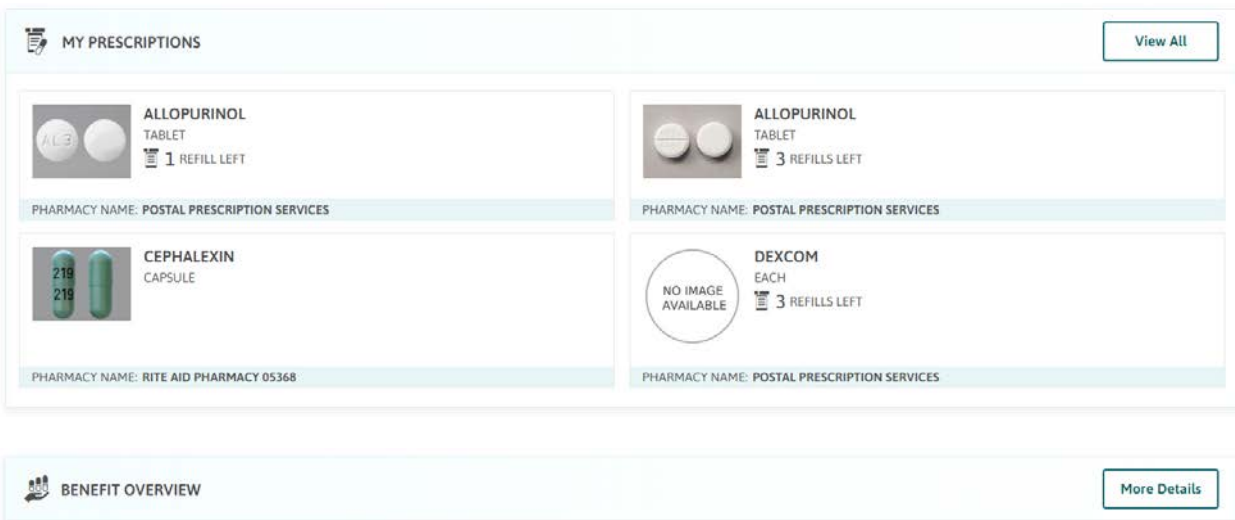

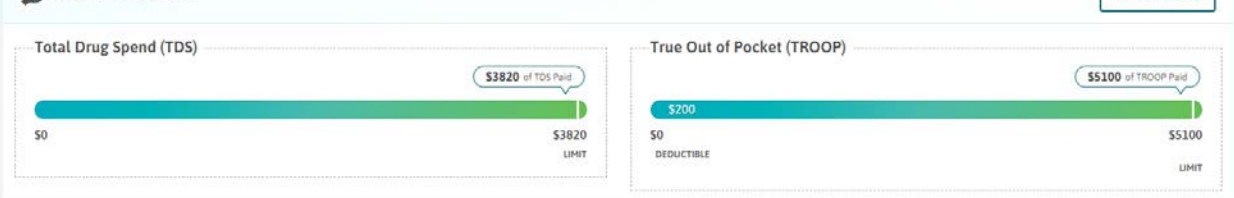

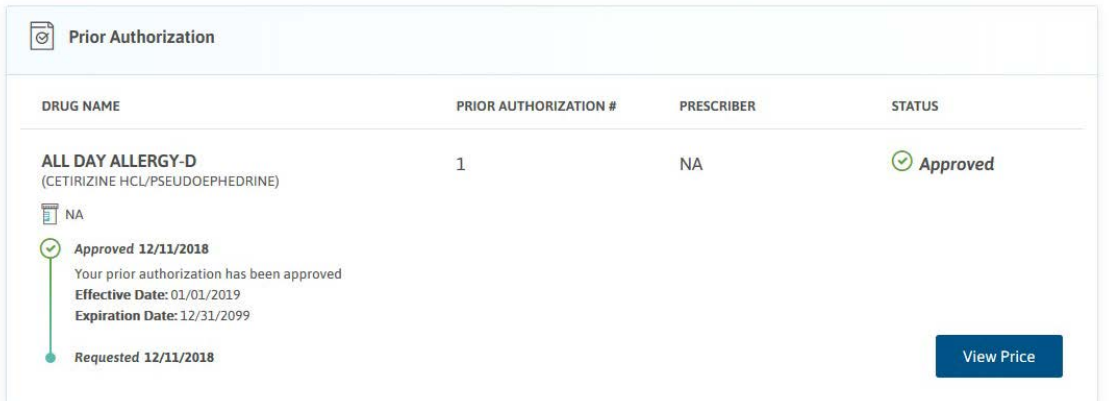

# <span id="page-5-0"></span>**My Prescriptions**

This page will allow members to view:

- Prescriptions List A list of retail, mail order, and specialty prescriptions can be found here. Each prescription will show if it is active or expired. It will also show the number of available refills as well as cost and recommended refill date.
- Claims History A list of all pharmacy claim transaction including fill date, pharmacy and both member and ATRIO Health Plan cost share.
- Prior Authorization A list of all prior authorization requests including request date, approved or denied date, prior authorization number, prescriber and current status.

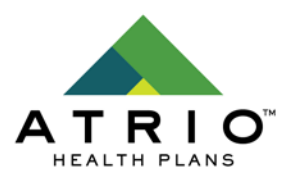

- Tax Report A printable tax report by calendar year. The prescription fill date, amount paid, prescription number and pharmacy are included. The report also totals member cost share.
- Drug Information Members can search current prescriptions and review drug interactions.

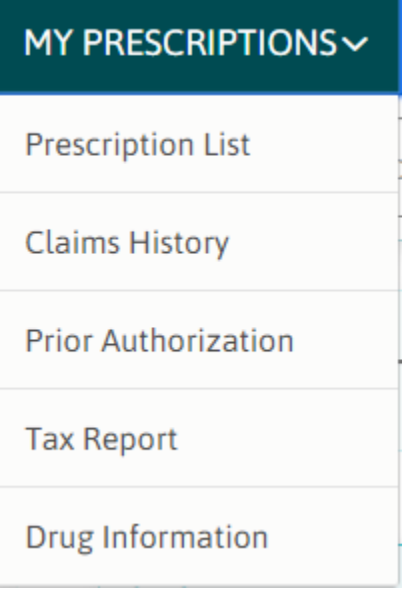

# <span id="page-6-0"></span>**Benefit Highlights**

This page will display these benefit details:

- Total Drug Spend accumulated
- Deductible accumulated
- Out of pocket maximums accumulated

**Benefit Accumulation Amount** 

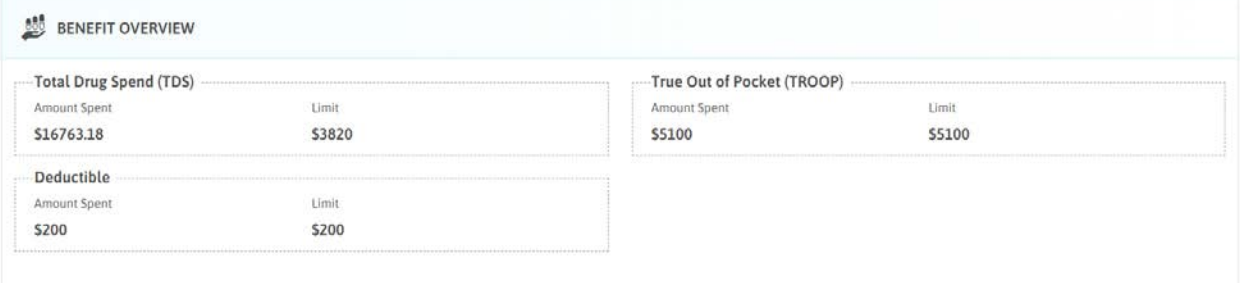

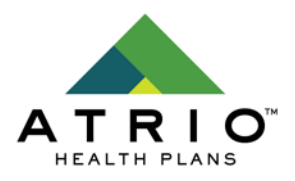

## <span id="page-7-0"></span>**Documents**

This page provides downloadable documents:

• Direct Member Reimbursement Forms

# <span id="page-7-1"></span>**Search**

This section allows members to search for:

- Pharmacy Results will include pharmacy name, address, phone number, hours of operation and a Google map including directions.
- Drug Price
	- o View formulary and non-formulary drugs
	- o View brand and generic drugs
	- o Compare drug prices

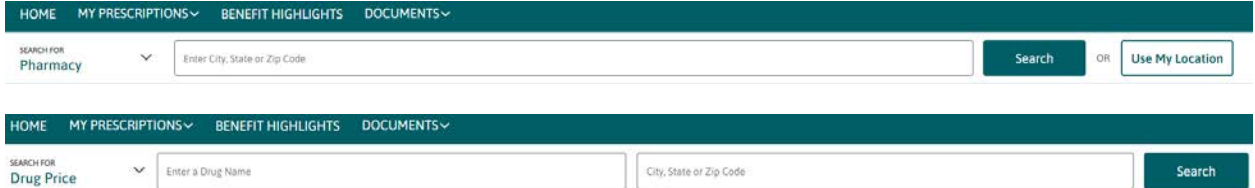